# **AdafruitTCA9548A Library Documentation**

*Release 1.0*

**Carter Nelson**

**Jan 20, 2021**

## **Contents**

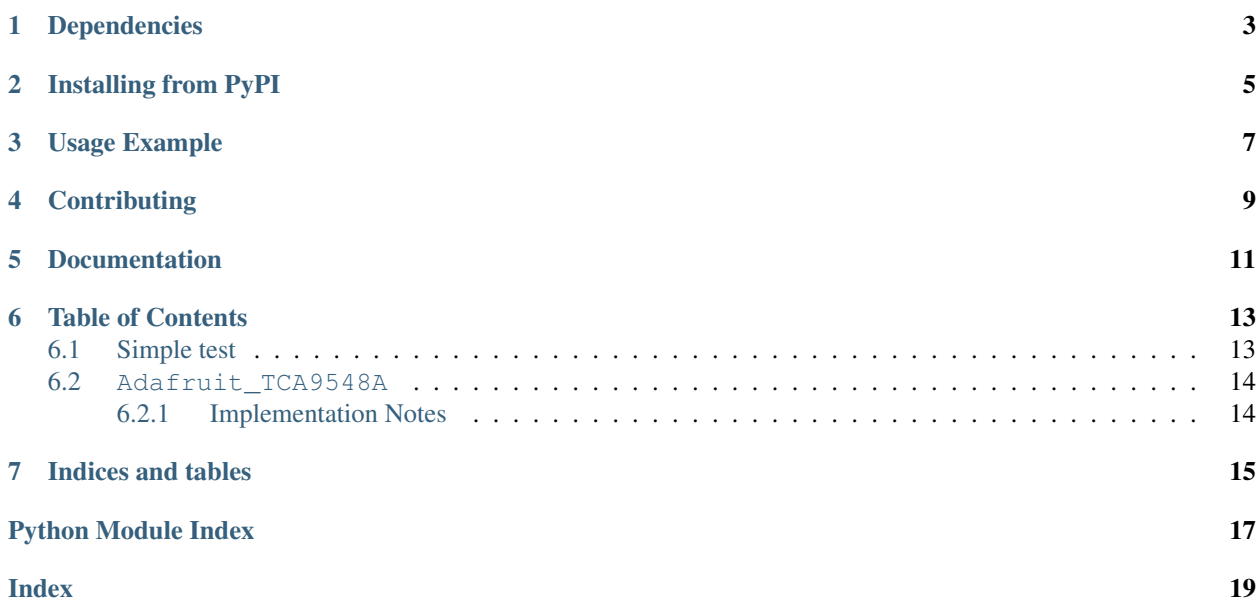

CircuitPython driver for the TCA9548A I2C Multiplexer.

## Dependencies

#### <span id="page-6-0"></span>This driver depends on:

- [Adafruit CircuitPython](https://github.com/adafruit/circuitpython)
- [Bus Device](https://github.com/adafruit/Adafruit_CircuitPython_BusDevice)

Please ensure all dependencies are available on the CircuitPython filesystem. This is easily achieved by downloading [the Adafruit library and driver bundle.](https://github.com/adafruit/Adafruit_CircuitPython_Bundle)

### Installing from PyPI

<span id="page-8-0"></span>On supported GNU/Linux systems like the Raspberry Pi, you can install the driver locally [from PyPI.](https://pypi.org/project/adafruit-circuitpython-tca9548a/) To install for current user:

pip3 install adafruit-circuitpython-tca9548a

To install system-wide (this may be required in some cases):

sudo pip3 install adafruit-circuitpython-tca9548a

To install in a virtual environment in your current project:

```
mkdir project-name && cd project-name
python3 -m venv .env
source .env/bin/activate
pip3 install adafruit-circuitpython-tca9548a
```
### Usage Example

```
# This example shows using two TSL2491 light sensors attached to TCA9548A channels 0\leftrightarrowand 1.
# Use with other I2C sensors would be similar.
import time
import board
import busio
import adafruit_tsl2591
import adafruit_tca9548a
# Create I2C bus as normal
i2c = busio.I2C(board.SCL, board.SDA)
# Create the TCA9548A object and give it the I2C bus
tca = adafruit_tca9548a.TCA9548A(i2c)
# For each sensor, create it using the TCA9548A channel instead of the I2C object
tsl1 = adafruit_tsl2591.TSL2591(tca[0])
tsl2 = adafruit_tsl2591.TSL2591(tca[1])
# Loop and profit!
while True:
   print(tsl1.lux, tsl2.lux)
    time.sleep(0.1)
```
## **Contributing**

<span id="page-12-0"></span>Contributions are welcome! Please read our [Code of Conduct](https://github.com/adafruit/Adafruit_CircuitPython_TCA9548A/blob/master/CODE_OF_CONDUCT.md) before contributing to help this project stay welcoming.

Documentation

<span id="page-14-0"></span>For information on building library documentation, please check out [this guide.](https://learn.adafruit.com/creating-and-sharing-a-circuitpython-library/sharing-our-docs-on-readthedocs#sphinx-5-1)

#### Table of Contents

#### <span id="page-16-3"></span><span id="page-16-1"></span><span id="page-16-0"></span>**6.1 Simple test**

Ensure your device works with this simple test.

Listing 1: examples/tca9548a\_simpletest.py

```
1 # SPDX-FileCopyrightText: 2021 ladyada for Adafruit Industries
2 # SPDX-License-Identifier: MIT
3
4 \# This example shows using two TSL2491 light sensors attached to TCA9548A channels 0_{\dots}\leftrightarrowand 1.
5 \mid # Use with other I2C sensors would be similar.
6 import time
7 import board
8 import busio
9 import adafruit_tsl2591
10 import adafruit_tca9548a
11
12 \mid # Create I2C bus as normal
13 \mid 12c = \text{busio}. I2C(board. SCL, board. SDA)
14
15 # Create the TCA9548A object and give it the I2C bus
16 \vert tca = adafruit_tca9548a.TCA9548A(i2c)
17
18 # For each sensor, create it using the TCA9548A channel instead of the I2C object
19 \text{ tsl} = \text{adafruit} \text{ts}12591.\text{TSL}2591(\text{tca}[0]))20 | tsl2 = adafruit_tsl2591.TSL2591(tca[1])
21
22 # After initial setup, can just use sensors as normal.
23 while True:
_{24} print(tsl1.lux, tsl2.lux)
25 time.sleep(0.1)
```
### <span id="page-17-2"></span><span id="page-17-0"></span>**6.2 Adafruit\_TCA9548A**

CircuitPython driver for the TCA9548A I2C Multiplexer.

• Author(s): Carter Nelson

#### <span id="page-17-1"></span>**6.2.1 Implementation Notes**

#### Hardware:

• TCA9548A I2C Multiplexer: <https://www.adafruit.com/product/2717>

#### Software and Dependencies:

- Adafruit CircuitPython firmware for the supported boards: <https://github.com/adafruit/circuitpython/releases>
- Adafruit's Bus Device library: [https://github.com/adafruit/Adafruit\\_CircuitPython\\_BusDevice](https://github.com/adafruit/Adafruit_CircuitPython_BusDevice)

```
class adafruit_tca9548a.TCA9548A(i2c, address=112)
     Class which provides interface to TCA9548A I2C multiplexer.
```
#### **class** adafruit\_tca9548a.**TCA9548A\_Channel**(*tca*, *channel*)

Helper class to represent an output channel on the TCA9548A and take care of the necessary I2C commands for channel switching. This class needs to behave like an I2CDevice.

**readfrom\_into**(*address*, *buffer*, *\*\*kwargs*) Pass thru for readfrom\_into.

**try\_lock**() Pass thru for try\_lock.

**unlock**() Pass thru for unlock.

**writeto**(*address*, *buffer*, *\*\*kwargs*) Pass thru for writeto.

**writeto\_then\_readfrom**(*address*, *buffer\_out*, *buffer\_in*, *\*\*kwargs*) Pass thru for writeto\_then\_readfrom.

Indices and tables

- <span id="page-18-0"></span>• genindex
- modindex
- search

Python Module Index

<span id="page-20-0"></span>a

adafruit\_tca9548a, [13](#page-16-2)

### Index

## <span id="page-22-0"></span>A

adafruit\_tca9548a (*module*), [13](#page-16-3)

### R

readfrom\_into() (*adafruit\_tca9548a.TCA9548A\_Channel method*), [14](#page-17-2)

## T

TCA9548A (*class in adafruit\_tca9548a*), [14](#page-17-2) TCA9548A\_Channel (*class in adafruit\_tca9548a*), [14](#page-17-2) try\_lock() (*adafruit\_tca9548a.TCA9548A\_Channel method*), [14](#page-17-2)

## $\cup$

unlock() (*adafruit\_tca9548a.TCA9548A\_Channel method*), [14](#page-17-2)

### W

writeto() (*adafruit\_tca9548a.TCA9548A\_Channel method*), [14](#page-17-2) writeto\_then\_readfrom() (*adafruit\_tca9548a.TCA9548A\_Channel method*), [14](#page-17-2)